# Cognito Introduction & Demonstration

Office of Long Term Services and Supports

Jane Sacco, Division Chief

Leslie Jackson< Hospice Coordinator

# Cognito Orientation Office of Long Term Services & Supports Hospice Program

### What is Cognito?

- Data management tool that is used to collect, organize, and manage data.
- HIPAA compliant, secure
- Link used to submit all of the information required for span

### How will the Hospice Program use Cognito?

- As an intake tool for requesting enrollments, disenrollments, and resource adjustments; and
- To help manage the processing of requests.

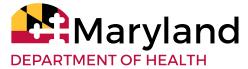

### Why Transition to Cognito?

#### FOR PROVIDERS:

- Improve quality of submissions/reduce errors
- Quick feedback on request status

#### FOR THE DEPARTMENT:

- Improved tracking of requests
- Review trends, identify patterns of usage

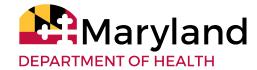

### **How does Cognito work?**

- Fields on the Cognito form are very similar to that on the Excel form.
- Provider enters all required information into the Form and uploads documents when necessary.
  - You will be prompted to enter certain fields and upload documents as needed
  - If a required field or upload is not completed, you will not be able to complete submission
- Form captures the information needed and directly routes it to an internal log for review and processing.

### So Let's Try It!

Open a request:

https://www.cognitoforms.com/MDH3/MedicaidHospice RequestForm

- Complete all required fields.
- Submit.
- Check your email.

## OK I've submitted a request...what happens next?

- An <u>acknowledgemen</u>t will pop up on your screen.
- You also receive an email confirmation.
- The email confirmation contains a link where you can get a copy of the request.

PARTMENT OF HEALTH

### What does the Hospice Program do with these requests?

- We review the request in full.
- If everything is in order, we approve the request.
- If approved, you will receive an email notification that your <u>request has been</u> <u>approved</u>.

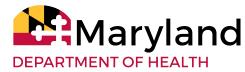

## ...and if we can't approve the request...

- If the problem can be readily corrected (e.g., invalid MA#), you will receive an email with a link to <u>correct and resubmit</u>:
  - Make the requested correction
  - On the question regarding whether this submission is a resubmission or correction, change your response to "correction"
  - Click submit; you will again receive an immediate confirmation plus an email

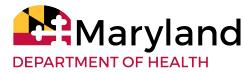

### More on requests that cannot be approved

 You must edit and resubmit within 14 days, otherwise the link expires and you will have to submit again as a new request

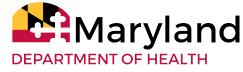

### Still more on requests that cannot be approved

- If the problem cannot be readily corrected (e.g., no Medicaid eligibility on the date of service), you will receive an email notifying you that your <u>request has been rejected</u>.
- If the reason for rejection is later resolved (e.g., the person is later approved for Medicaid for the enrollment date), you will need to submit a new request.

### **Important Points to Remember!**

- Communications will come from the following address:
  - MD MEDICAID HOSPICE PROGRAM (URL is notifications@cognitoforms.com)
- You must use the <u>physician</u> provider number that is assigned to the hospice agency, not the hospice provider number, otherwise the request will be returned to you for correction.
- If the request is returned for correction, you must correct and resubmit within 14 calendar days, otherwise the edit link will expire and you will have to submit a new request.

### **More Important Points to Remember!**

• When resubmitting a corrected request, please be sure you change the response under "Is this a resubmission or correction" to reflect that this is a correction. This will help us quickly locate - and hopefully approve - your resubmitted request.

### **Questions & Feedback**

Please contact Leslie Jackson, Hospice Coordinator, at (410) 767-1714 or at leslie.jackson@maryland.gov

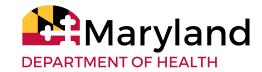